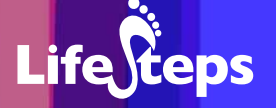

# Using the Internet for... Shopping

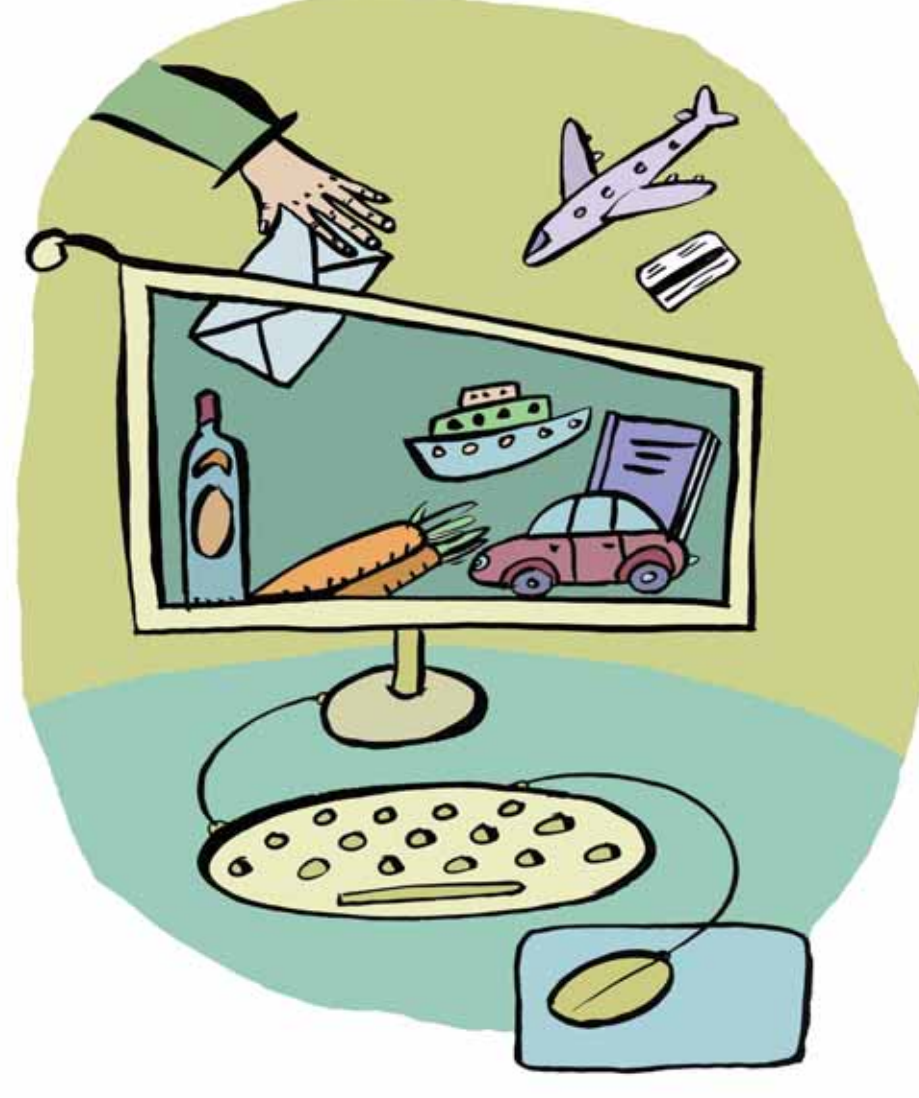

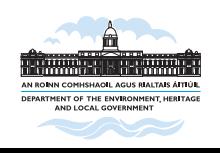

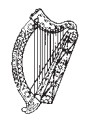

**Information Society Fund** www.lifesteps.ie

Using the Internet for Shopping

by Ciarán Clissmann, Pintail Ltd. and An Chomhairle Leabharlanna (The Library Council).

Lifesteps offers you a range of online and printed guides. Written by staff from Irish public libraries, each guide contains easy to follow, step by step explanations of how to use the Internet to achieve a specific goal or 'life step'.

Lifesteps is an initiative of Irish public libraries, managed by An Chomhairle Leabharlanna and funded by the Department of the Environment, Heritage and Local Government through the Information Society Fund.

For updates, news on the project and for a full listing of all the guides, log on to *www.lifesteps.ie*

You can contact the Lifesteps team at *lifesteps@librarycouncil.ie*

ISBN: 1873512252

*The publisher would like to thank all relevant institutions for permission to reproduce their material. Every care has been taken to trace copyright holders. However, if anyone has been omitted, we apologise and will, if informed, make corrections in any future edition.*

*An Chomhairle Leabharlanna (The Library Council) is not responsible for the content of the websites included in this guide.* 

Shopping

**Life**Geps

# **Contents**

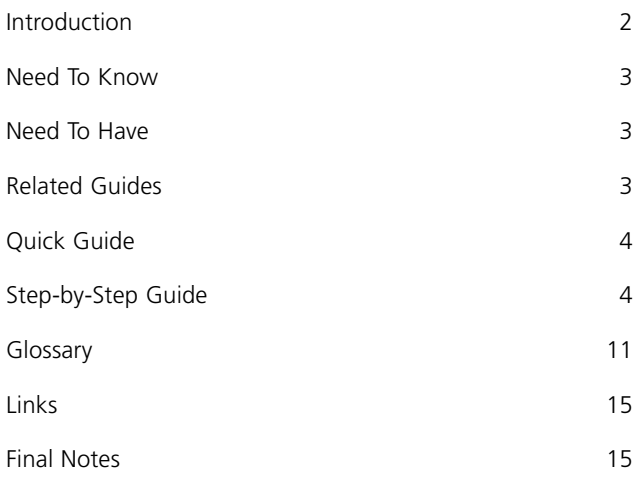

*Note: words in red appear in the glossary at the end of this module.*

# **Introduction**

This guide tells you how to shop for and buy things on the Internet. After completing the guide, you will be able to shop around for and then buy records, books and consumer goods online.

### **What is online shopping?**

There are thousands of shops across the world that sell goods over the Internet. They accept payment by credit card and ship the goods to you by post or using a courier company.

# **Why shop online?**

#### **Price**

Shopping online lets you **find and compare prices** across different shops and also across different countries. Online shops have low overheads (rent, etc.), which let them drop prices.

It is important to remember that you also have to pay shipping (post or courier) costs. These must be added to the price, to find out how much you actually pay.

#### **Variety**

Shopping online gives you access to a **huge variety** of goods, many of them not available on the high street. The more specialist your requirement, the more likely it is that the Internet will be a good place to find it. On the other hand, the stiff competition online means that consumer goods such as electronics, books, music and clothes are available at excellent prices.

### **What if it does not fit/breaks?**

Care is needed if you are buying something online which you would usually need to touch before purchasing. Just like mail-order, it is tedious to return goods that do not fit and then wait for a new size.

For some goods, buying across borders may have an effect on **after-sales service and warranty**. A so-called 'grey market' exists in some goods, where they are bought in a cheaper country and distributed in a more expensive country. Grey-market imports sometimes have warranty problems.

**Life**Steps

### **Where to buy from?**

Due to the cost of shipping, buying goods from United States' online retailers is rarely worthwhile. Shipping, VAT and customs charges can double the base price, while returns are almost impossible. This means that, with a few exceptions, the EU is the best place to shop. While the UK has the obvious language advantage, it is often worth looking at sites from Germany, the Netherlands, France and Spain, where online shopping is big business, prices are in euro and the market is much larger than Ireland.

# **Need to Know**

A basic familiarity with the Internet and PC is required. Also, given the enormous range of items available online, you should have a good idea of what you want to buy, or shopping may take a long time.

# **Need to Have**

1. A credit card for payment.

2. A delivery address for shipping. There should be someone at the address during business hours; for this reason, many people have online purchases delivered to work, rather than home.

# **Related Guides**

- 'Internet Basics' covers the 'Need to Know*'* requirements for this guide.
- The travel guide provides specific examples of shopping online for flights and accommodation, rather than durable or grocery goods.

# **Quick Guide**

The following are the most important steps to buying something online:

- 1. Find sites selling what you want. Consider particularly sites in the UK, Germany, France and Spain, as well as in Ireland.
- 2. Find the best price, combined with the best shipping costs.
- 3. Read the terms and conditions carefully. In particular, check the returns policy, who pays for postage and support for manufacturer warranties.
- 4. Decide if this is really any better than buying locally.
- 5. Add the item you want to your shopping list or basket.
- 6. Proceed to the checkout.
- 7. Fill in your name and address and shipping destination.
- 8. Pay by credit card.
- 9. Receive goods.

# **Step-by-Step Guide**

This section of the guide focuses on the purchase of consumer goods (CDs, books, electronics, etc.). The example used is buying the book *The Lord of the Rings* by JRR Tolkien.

# Step 1: **Finding the right site**

You need to find sites on the Internet that sell books. To do this, use a search engine such as Google (www.google.com).

For this guide, let us suppose that your most promising result is Amazon at http://www.amazon.co.uk

### Step 2: **Prices and shipping**

First, find out what the shop is charging. If at all possible, get the prices in euro.

Life

#### **Search**

To find the actual prices, you will have to search the shop for the item you are looking for. Pretty much every online shop has a **search form** on the front page, to help you find the products they sell.

For example, the Amazon one looks like this:

#### *Third party price lists*

*A number of online services exist that collect and compare prices for similar goods on the Internet. They aim to give the user the best price, while benefiting from advertising revenue. Good examples are kelcoo* (*www.kelcoo.com*) *and pricingcentral* (*www.pricingcentral.com*) *and Google's Froogal service* (*www.froogle.google.com*).

#### **Click into results**

Enter the name of the book you are looking for and a page of results is returned. You can click on the book you want to buy, to get full details, including price, for the book.

As an example, here are Amazon (UK)'s results:

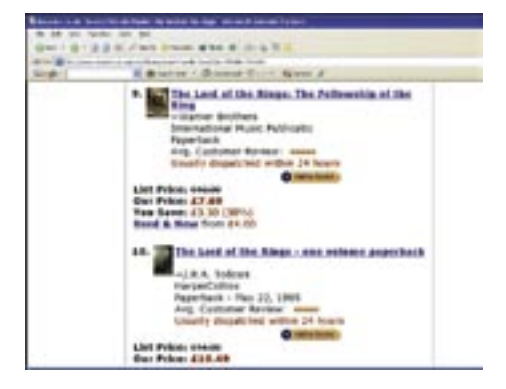

Remember books, for example, come out in paperback and hardback, special editions, boxed sets, etc. Using a unique number like the ISBN while searching may help.

#### **Shipping Costs**

Practically every online shop gives the shopper an indication of shipping prices, on an appropriately named page.

Amazon.co.uk has a suitable link at the bottom of the screen:

```
Delivery and Returns
· delivery rates and policies
· return an item (see our
Returns Policy)
```
Exploring this indicates a delivery cost of £5 or about  $\epsilon$ 7.50 for a total cost  $of \in 23.50$ 

# Step 3: **Read terms and conditions**

Almost every online shop will list its terms and conditions. It is important to understand who bears the costs of returns, how support or complaints are dealt with, etc.

# Step 4: **Is this better than buying locally?**

You should now consider whether or not it would be better to buy locally.

In this case there is no advantage to buying this book online. It is cheaper to buy it in the shop.

*However, if you were buying CDs, the prices online are often a deciding factor. A chart CD costs £9 or €13 on CD-WOW* (*www.cdwow.com*)*, including shipping. The same CD costs from €16 to €21 in Dublin shops.* 

However, let us continue with our purchase of *The Lord of the Rings* at Amazon.

### Step 5: **Add to basket**

Online shops typically have a button or link that you click in order to buy a product. In the case of Amazon, it is a button that says **O HOMEO** In many sites, it looks like a shopping trolley or basket.

The computer running the online shop adds this to a list of items that you are interested in. Each time you add an item to the basket, the computer

Shopping

Life

remembers this. You can always remove items from your basket at the checkout, if you change your mind.

In general, it is cheaper to buy many things at once, because the cost per item for shipping goes down.

### Step 6: **Proceed to checkout**

Having finished shopping, proceed to the checkout. This means that, like in a shop, you can decide at any time that you have enough in your basket. The appropriate button is often at the top or bottom of the screen.

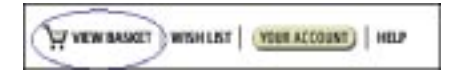

This brings you to a screen where all your chosen purchases can be reviewed. This lets you take things back out of your basket, ask for multiple copies of the same thing, etc.

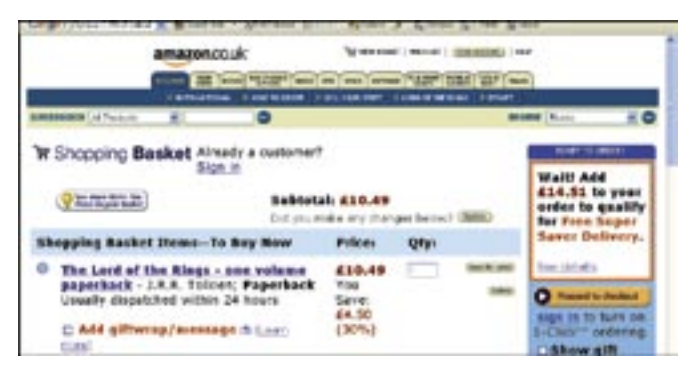

Clicking on the '**Proceed to checkout**' button on the right brings you to the first part of the checkout, where you sign in. This signing-in process allows Amazon to create a user account. This only needs to be done once; in the future Amazon will 'remember' who you are, so that you do not have to fill in your details again.

### Step 7: **Enter name and address**

The precise details of the signing-in or 'registration' process are different from one online shop to the next. Basically, the shop needs to know where to send the goods that you buy, and it needs to check that the credit card you use for payment actually belongs to you.

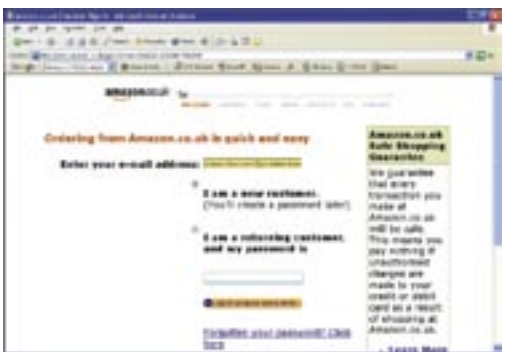

Any online shop will ask for an e-mail address. This is where a confirmation e-mail will be sent, telling you that your order has been received.

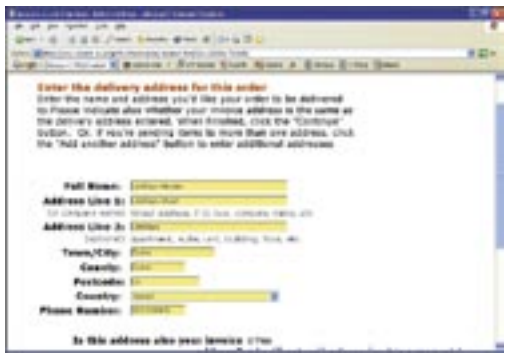

In common with any other mail order process, a delivery address is required, so that Amazon knows where to send the goods. **It may be worthwhile to use a work address, since parcels often do not fit through letter-boxes, leading to delays if no-one is at home.**

*Most online shops expect you to enter a postcode, and for many this address field is mandatory. However, a 'fake' value such as 'none' is usually sufficient.*

Life

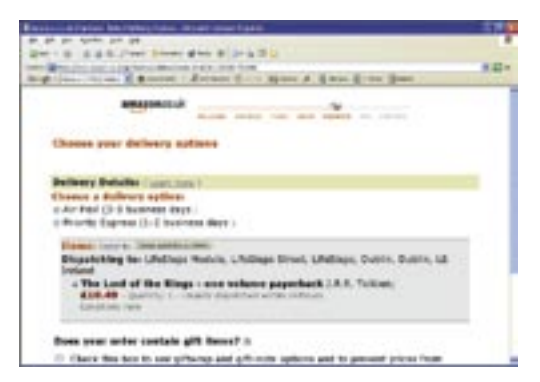

# Step 8: **Pay by credit card**

A credit card is essential for payment. The online shop will generally forward you to a secure server for payment. This means that the credit card information that you enter will be encrypted by your Web browser and so will not be visible to potential online attack. A secure connection can be recognised by the presence of a small padlock at the right of the status bar at the bottom of your screen:  $\Box$   $\Box$  Internet

Online shops will often allow you to provide credit card information over the phone if you are not happy to use a secure server.

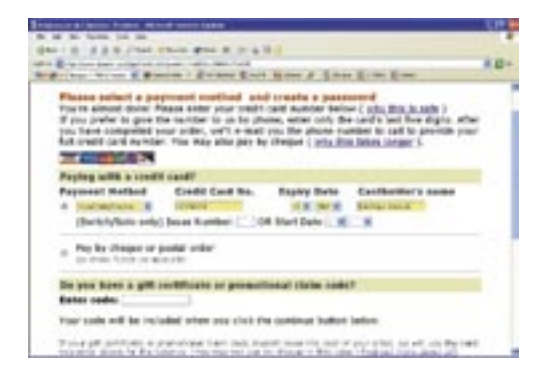

Amazon checks the credit card while you wait and then confirms that your payment is complete. **You should do nothing (click no buttons, etc.) while your credit card is being checked. This can lead to uncertainty as to whether the payment transaction is completed or not**.

A confirmation e-mail is sent to the e-mail address that you provided, confirming that your order has been received and telling you when to expect it. It is also a good idea to save the Confirmation Screen to your hard disk, in order to have some proof of purchase.

### Step 9: **Receive goods**

Finally, you receive the goods by post or parcel service. As noted above, someone must be present to receive (and usually to sign for) the goods.

 It is worthwhile to ensure, before signing for or using the goods, that they are in good condition and include everything you expected. Typically, shops have returns policies that allow them to refuse to accept returns except in their original packaging and condition.

### **Terms and conditions**

Here is an example of some of the sorts of terms and conditions that online shops use. It is a good idea to read all terms and conditions carefully.

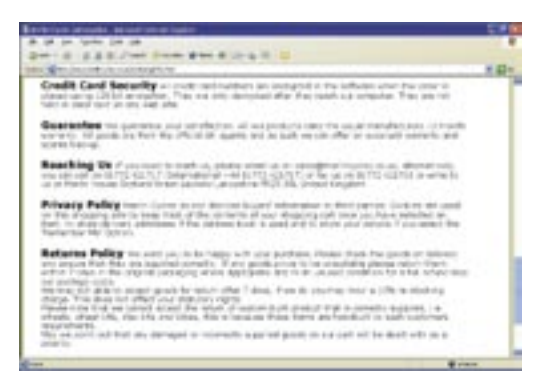

Life Ceps

# **Glossary**

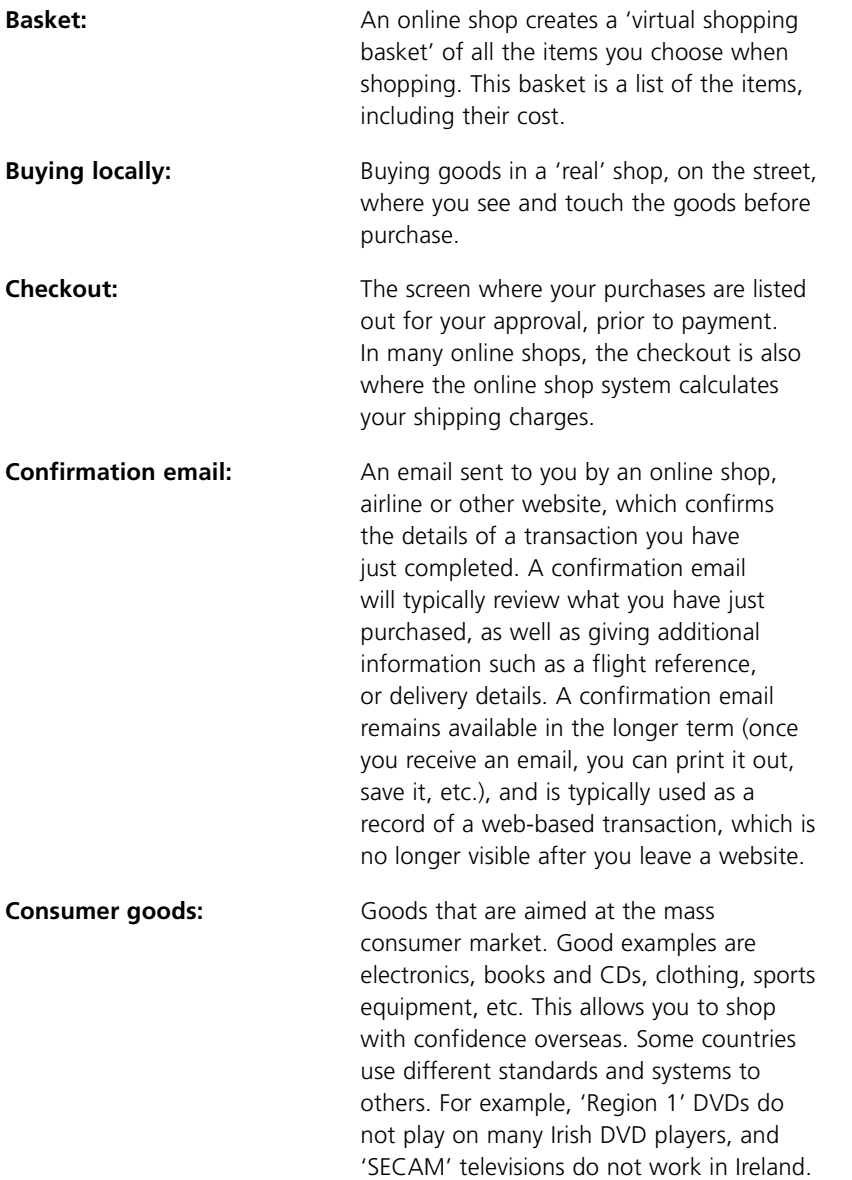

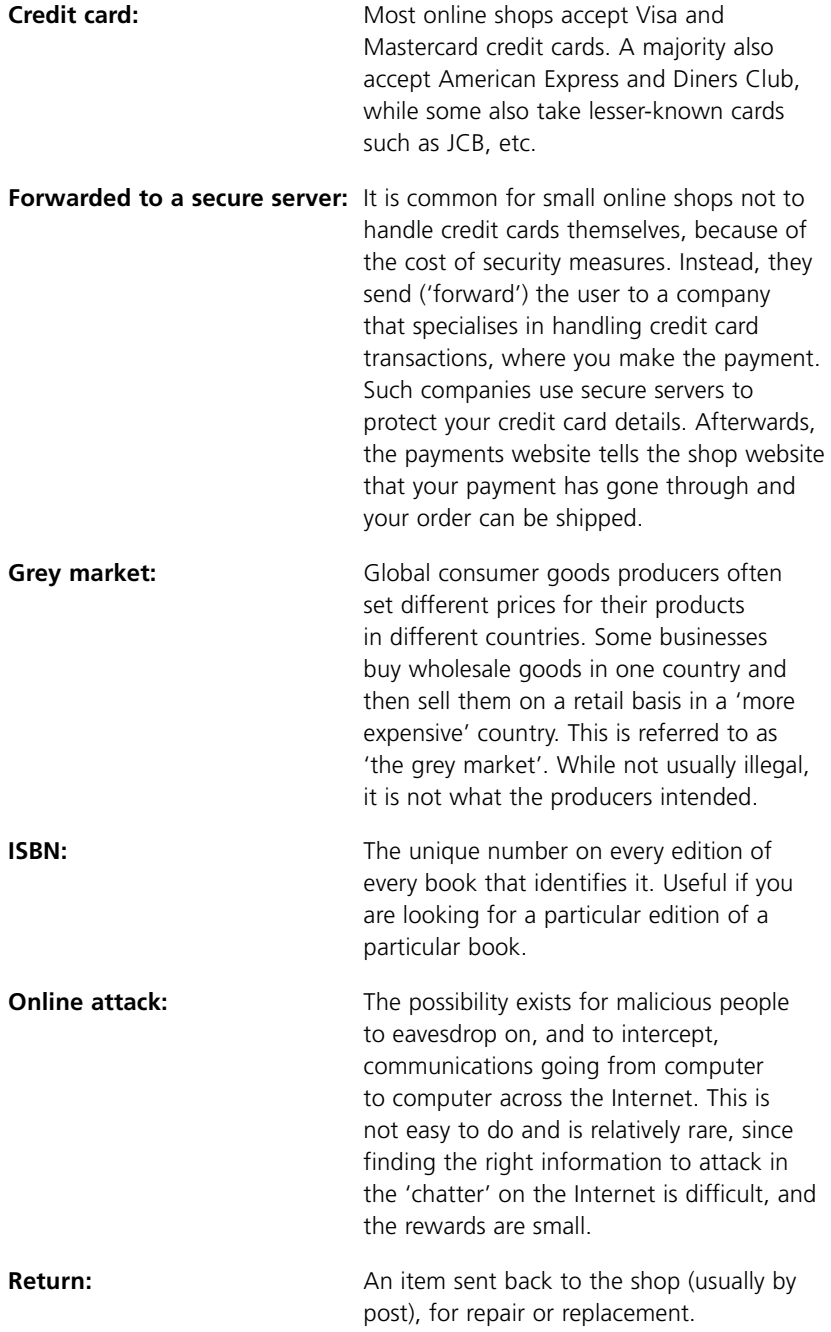

Shopping

**Life**Cteps

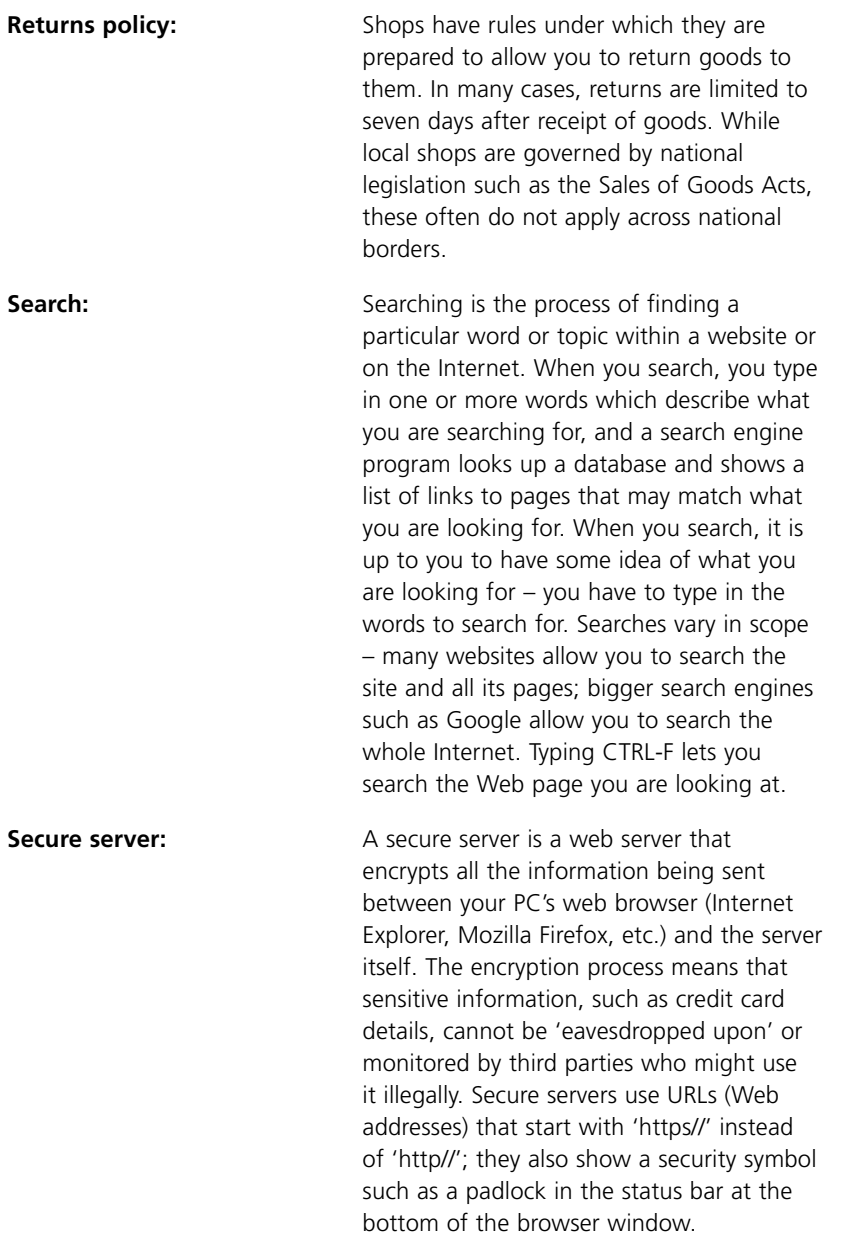

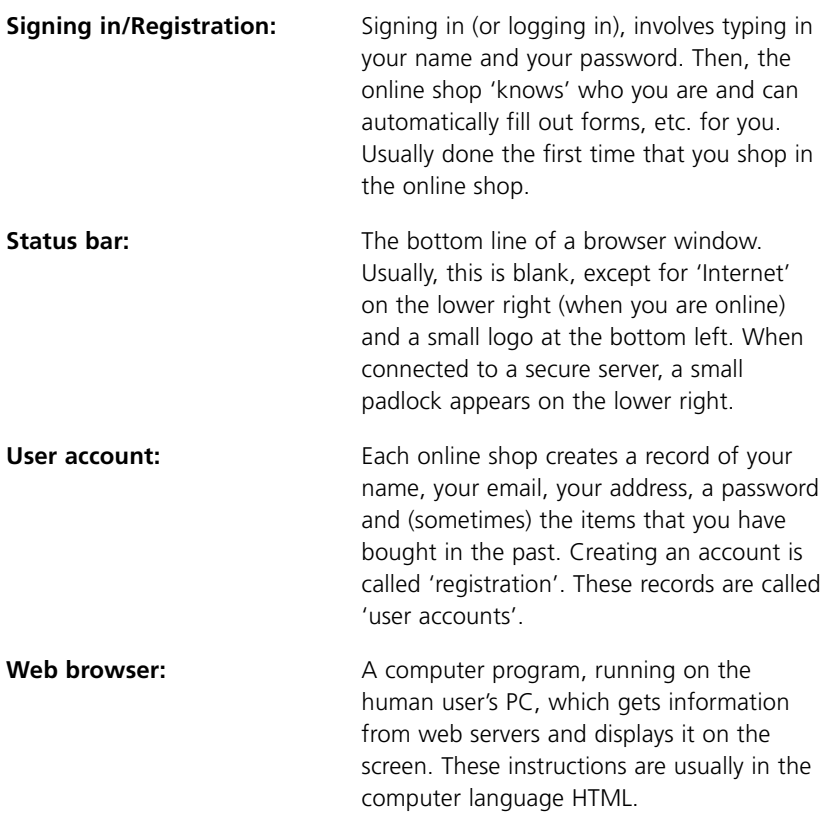

Life teps

# **Links**

For more website links please see our website at www.lifesteps.ie

# **Final Notes**

The process of shopping online is relatively simple, once you have done it a couple of times. There are, of course, shop websites that are difficult to use and hard to find your way around, but in general the basic layout and logic is the same for all.

Many overseas shops provide a full English-language version of their sites – look for the UK or American flag icons.

Shopping online makes an enormous range of items available for purchase. For variety and convenience it is hard to beat. For the comfort of seeing and touching before you buy, there is no substitute for traditional street shopping.